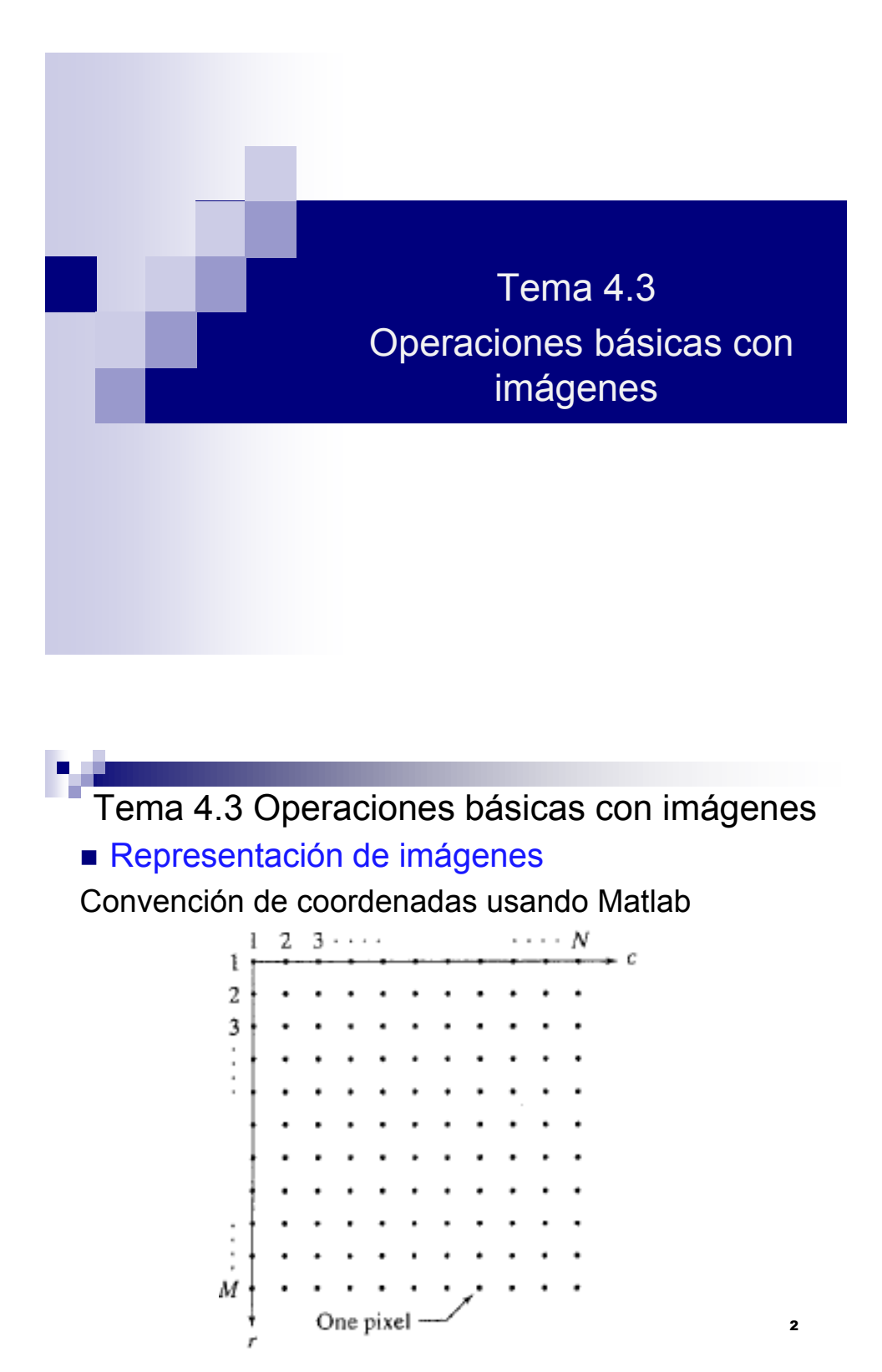

UNIVERSIDAD POLITECNICA DE VICTORIA

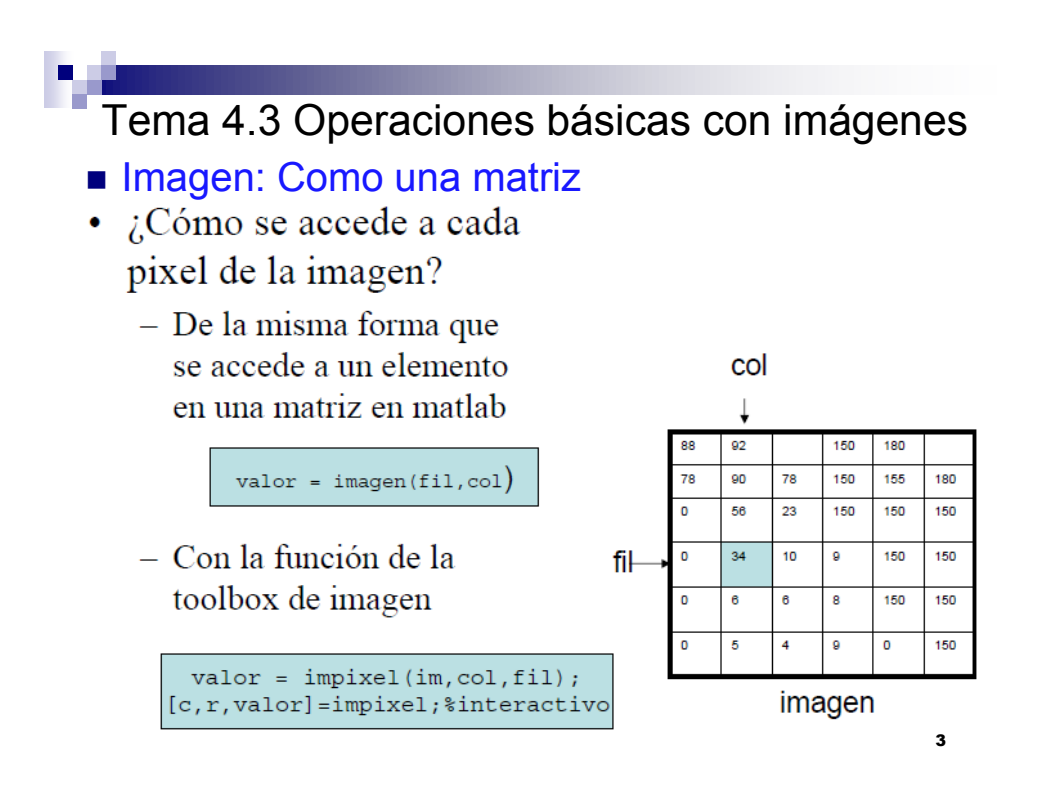

## Lectura, Despliegue y Escritura de Imágenes

Las imágenes son leídas de algún dispositivo de almacenamiento al ambiente Matlab usando la función imread. La sintaxis general de esta función es:

# *A* = *imread* ('*nombre del archivo*')

En la variable A se almacena la imagen obtenida, los tipos de imágenes que puede soportar esta función están en la diapositiva 14.

Una vez cargada la imagen en una variable, podría ser conveniente conocer sus dimensiones.

$$
[M,N] = size(A)
$$

UNIVERSIDAD POLITECNICA DE VICTORIA

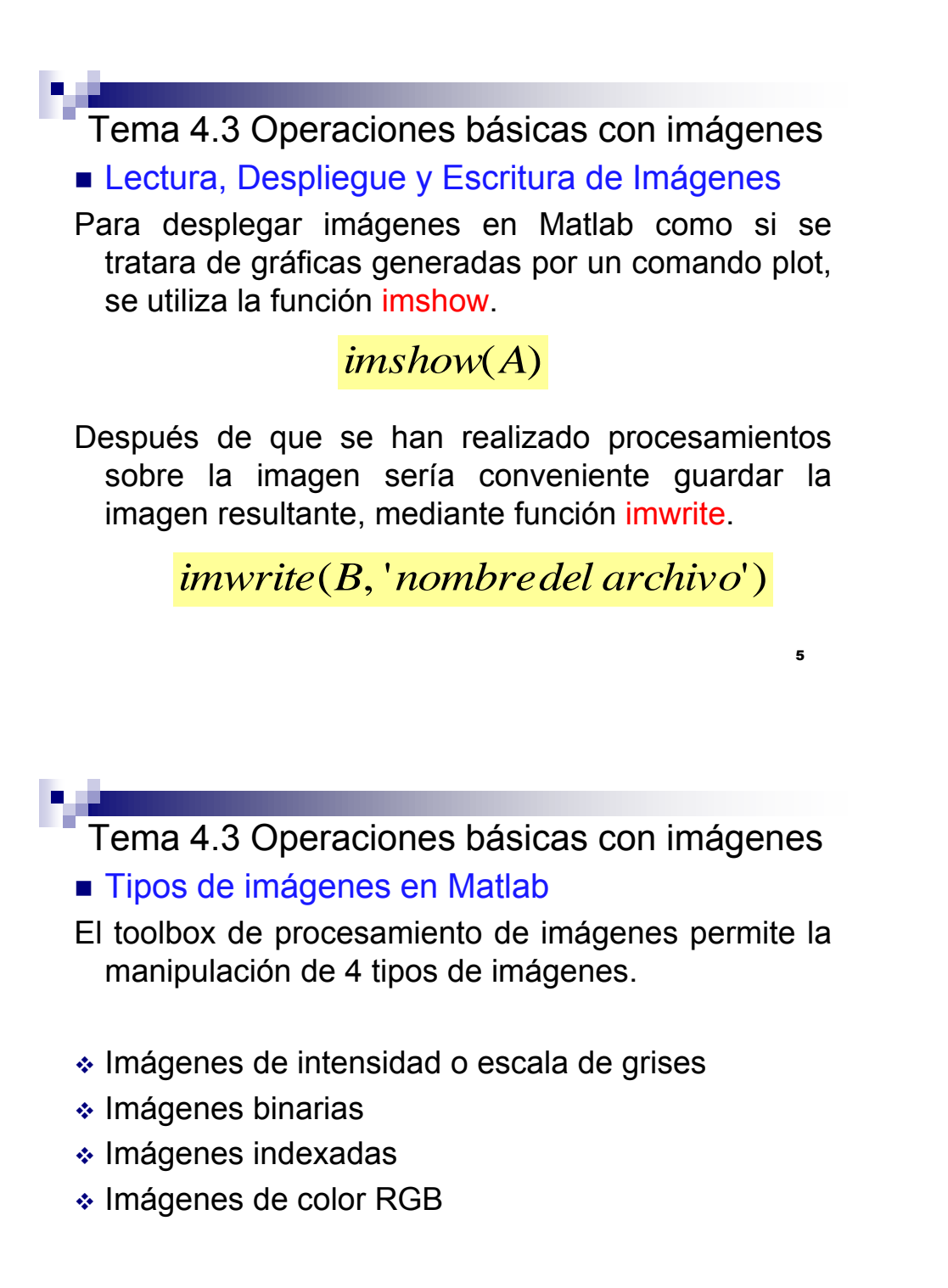

#### MC ENRIQUE MARTINEZ PEÑA

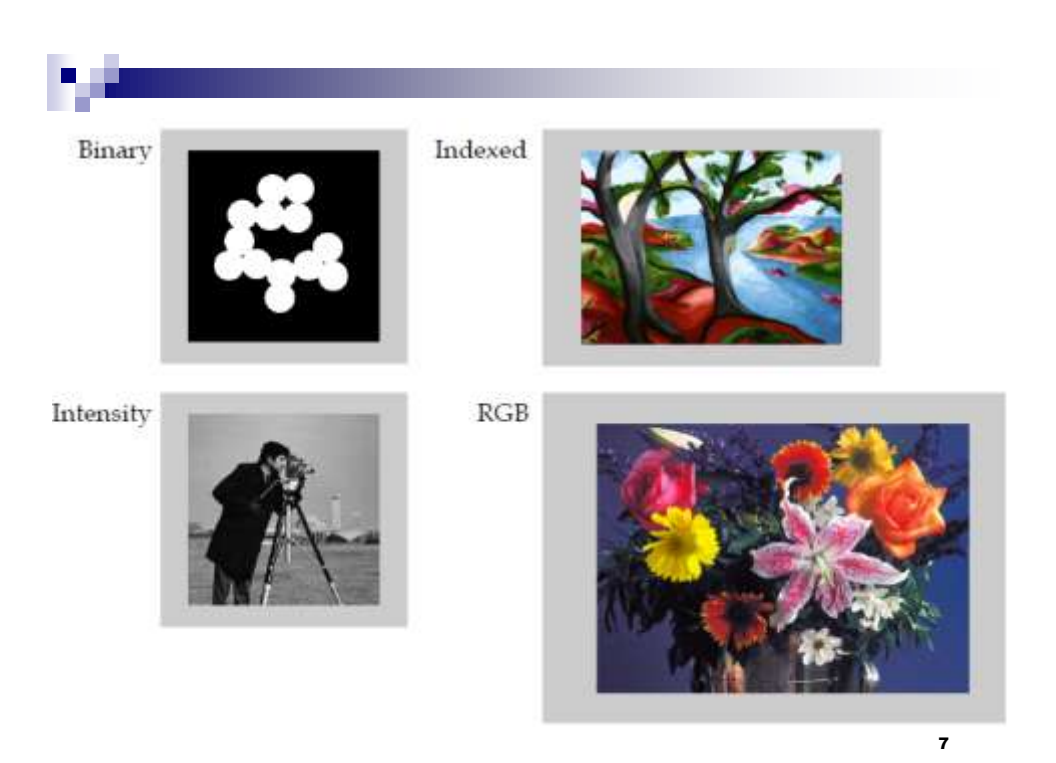

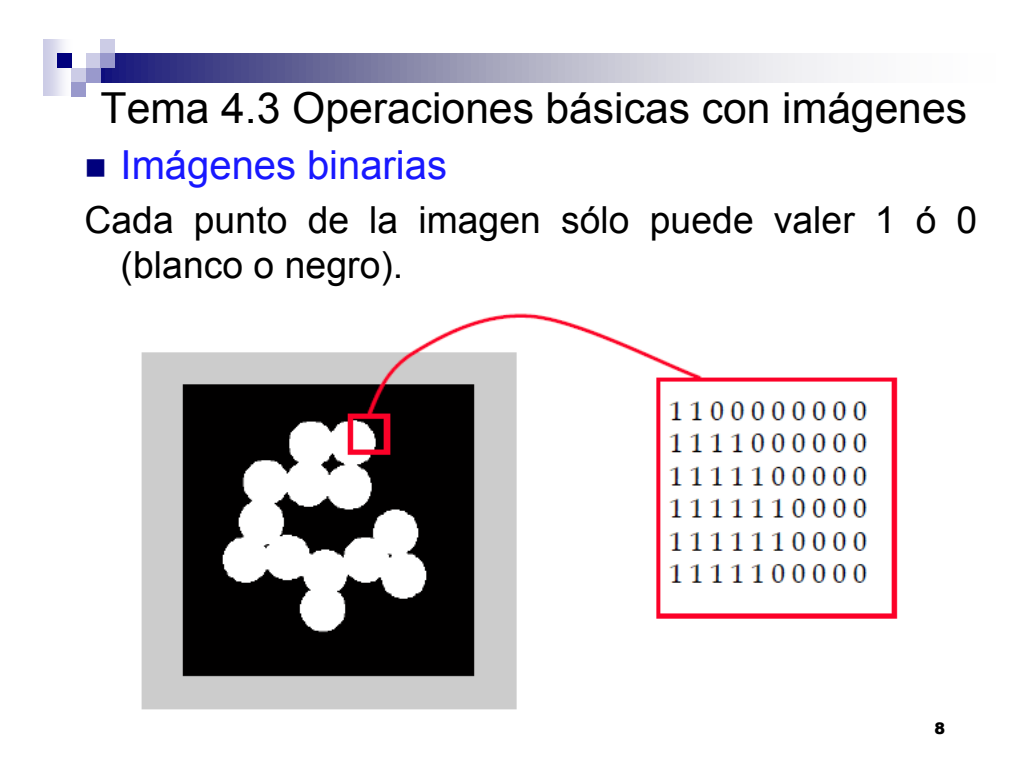

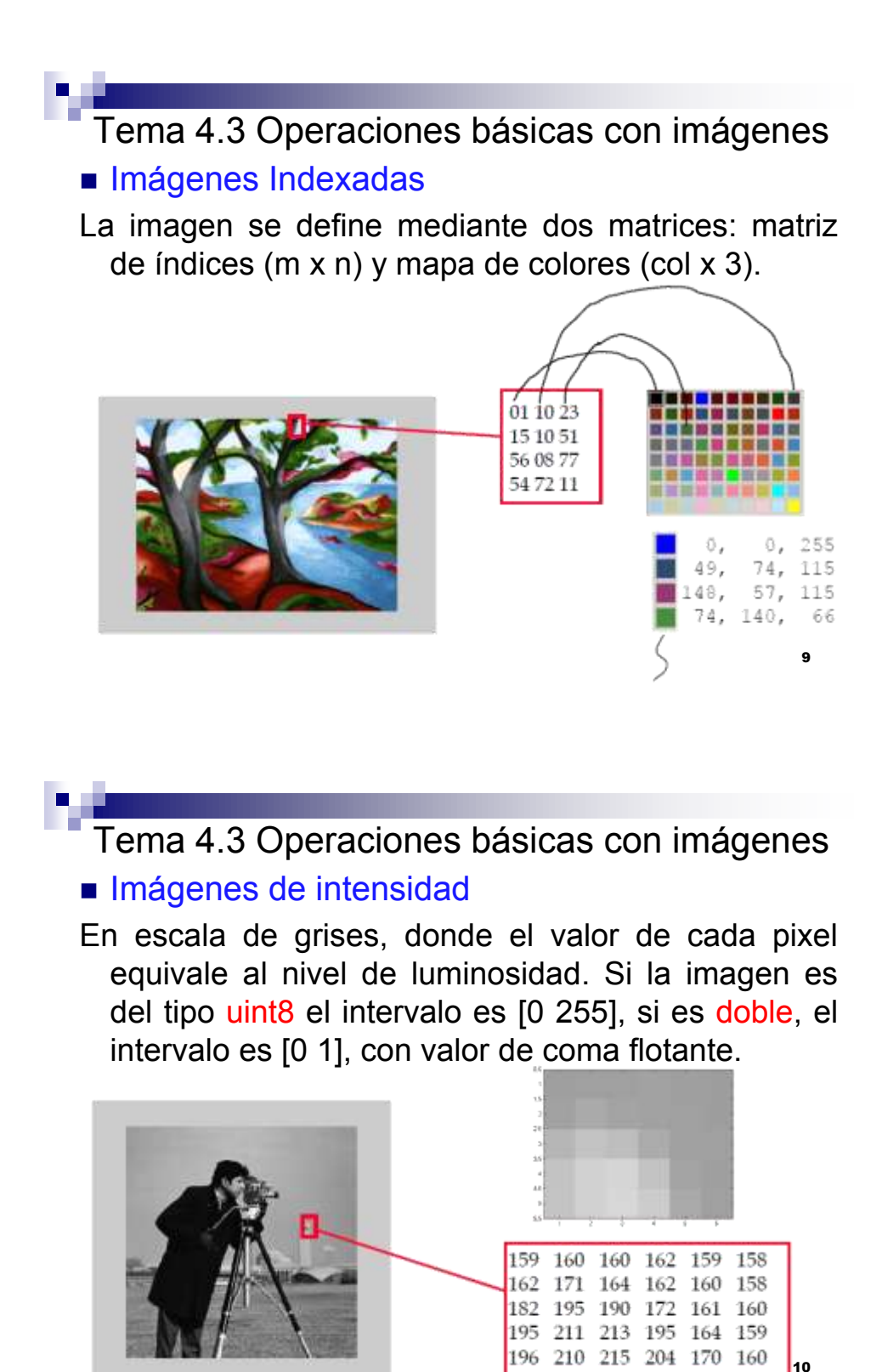

## Tema 4.3 Operaciones básicas con imágenes **Imágenes RGB**

La imagen a color se representa por tres matrices, correspondientes a los planos R,G y B (Red-Green-Blue).

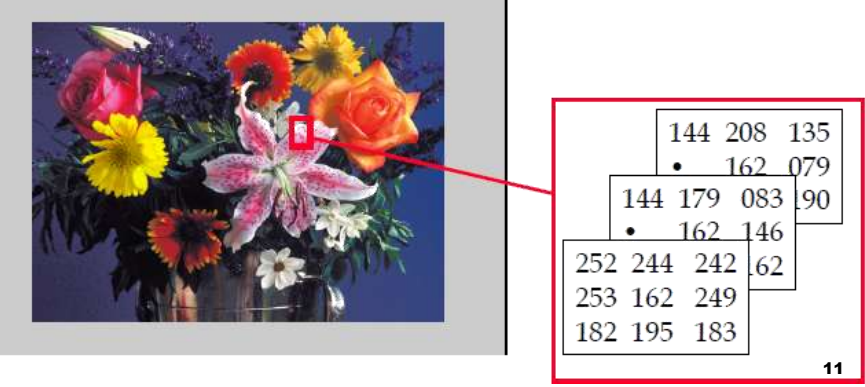

Tema 4.3 Operaciones básicas con imágenes **Herramienta interactiva** 

- Vamos a utiliza la herramienta de Matlab para manipular imágenes.
- En especial, aquella que nos permite visualizar el contenido de las matrices en imágenes de color, como el caso de Bosque.tiff o la escala de grises.
- En la ventana de comandos escribir imtool, hacer el ejercicio para dos imágenes (color, B/N) utilizando la herramienta Pixel Region.

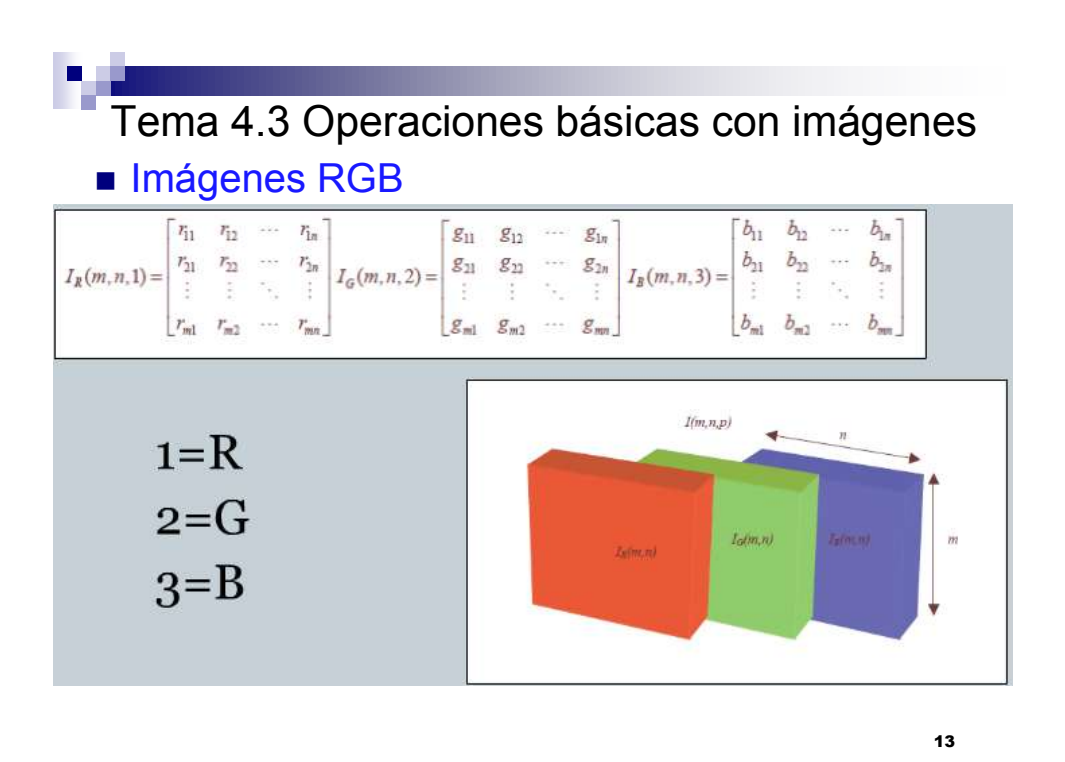

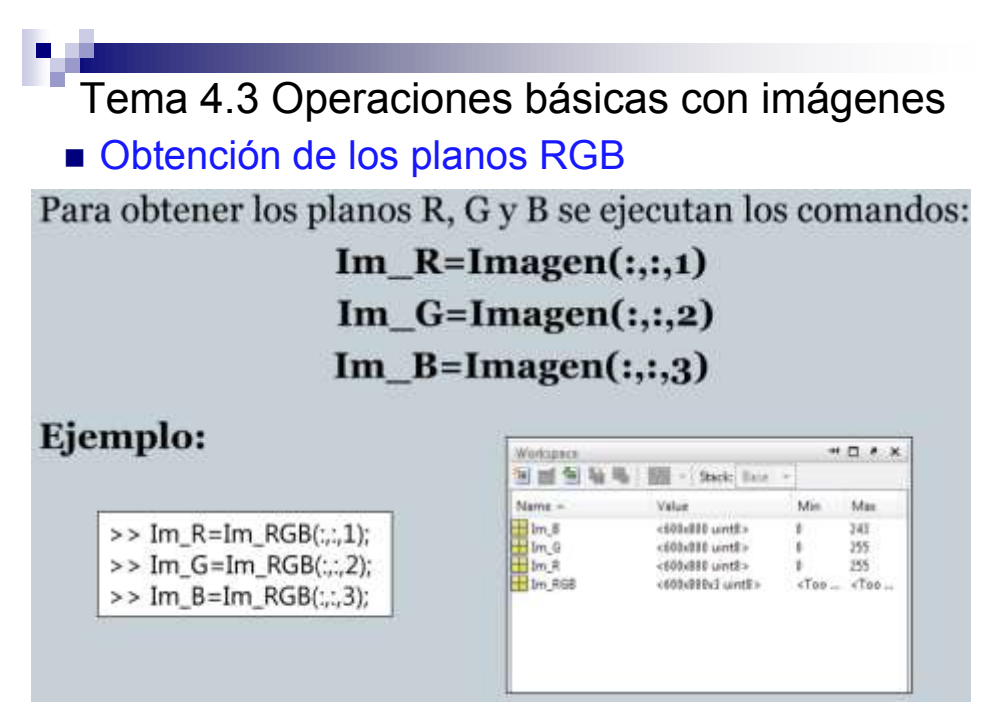

■ Conversión entre diferentes tipos de datos

La conversión entre tipos de datos se realiza de manera sencilla en Matlab utilizando la siguiente sintaxis general.

 $B = tipo$   $\_\,de$   $\_\,dato(A)$ 

**Ejemplos** 

 $I = im2double(I);$ 

 $I = im2uint8(I);$ 

15

Tema 4.3 Operaciones básicas con imágenes

#### ■ Conversión de formatos de imágenes

Para estos comandos se requiere el toolbox.

En el paréntesis va el nombre de la imagen que queremos convertir.

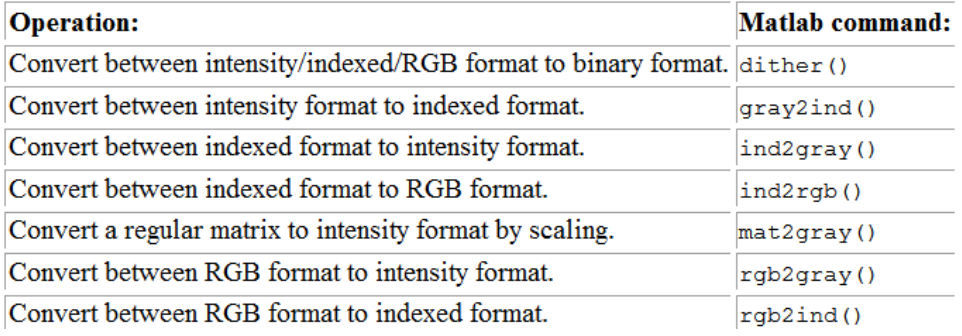

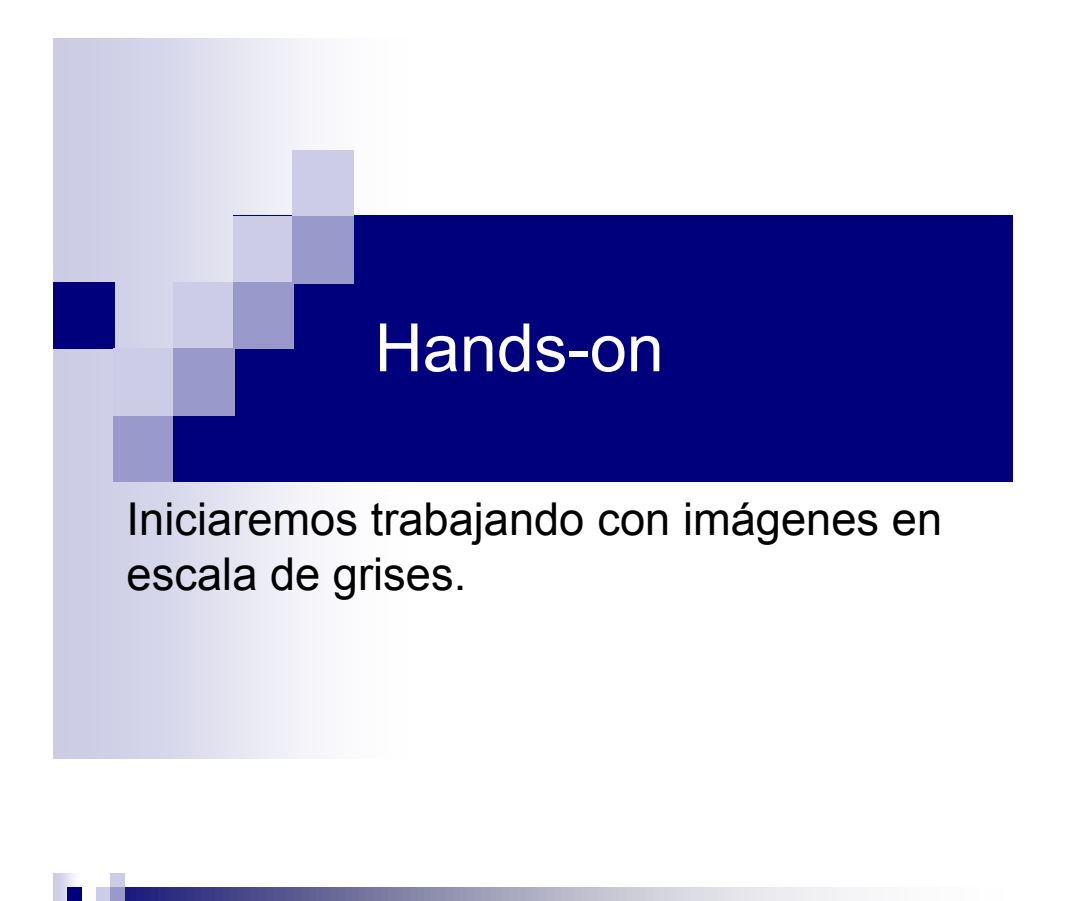

■ Ejemplo 1

Direccione *Current Folder*, a la carpeta del combo de imágenes.

I=imread('cell1.jpg'); imshow(I); % Observe que por default, el tipo de dato de la %imagen es uint8 [filas,columnas]=size(I); I=im2double(I); % Convierte variable I en tipo doble.

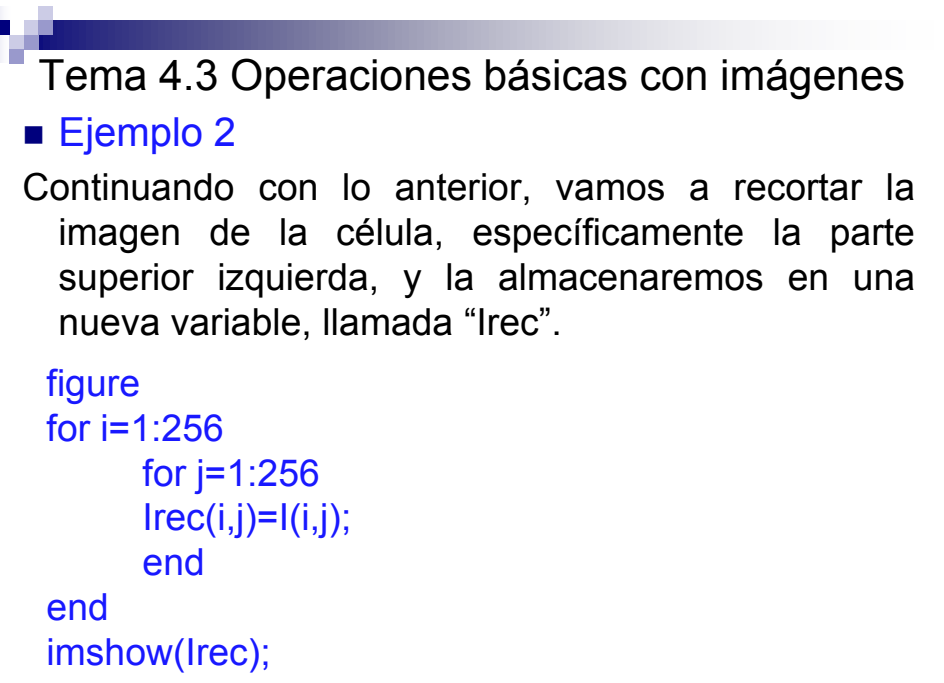

```
19
```

```
■ Ejemplo 3
```
Vamos a usar ahora, una imagen a color, llamada "Bosque.jpg", del combo. Fíjate que te entrega el comando whos.

```
clear; clc;
B=imread('Bosque.jpg');
whos
```
Te debe dar un arreglo de 3 dimensiones.

Esto es, porque la imagen tiene el formato a color RGB. Muestra en pantalla B para que observes la imagen.

imshow(B)

Tema 4.3 Operaciones básicas con imágenes ■ Continuación

Como en este curso, vamos a iniciar manipulando imágenes en escala de grises, vamos a cambiar el formato.

A=rgb2gray(B); % Convierte a escala de grises whos imshow(A)

Debido a que tiene el tipo de dato uint8, la imagen A (que quedo en escala de grises) tiene valores comprendidos entre 0 y 255.

21 Ya no es un arreglo de 3 dimensiones, solo de 2, o sea una matriz.

Tema 4.3 Operaciones básicas con imágenes

### **Mas continuación**

Por último, grabaremos esta imagen A en escala de grises, en el mismo directorio donde estamos trabajando, importante usar extensión de archivo del tipo adecuado.

```
imwrite(A,'foto_gris1.jpg')
imwrite(A,'foto_gris2.tiff')
```
Abrir el explorador de Windows, y ver propiedades de ambos archivos, poner atención en el tamaño.

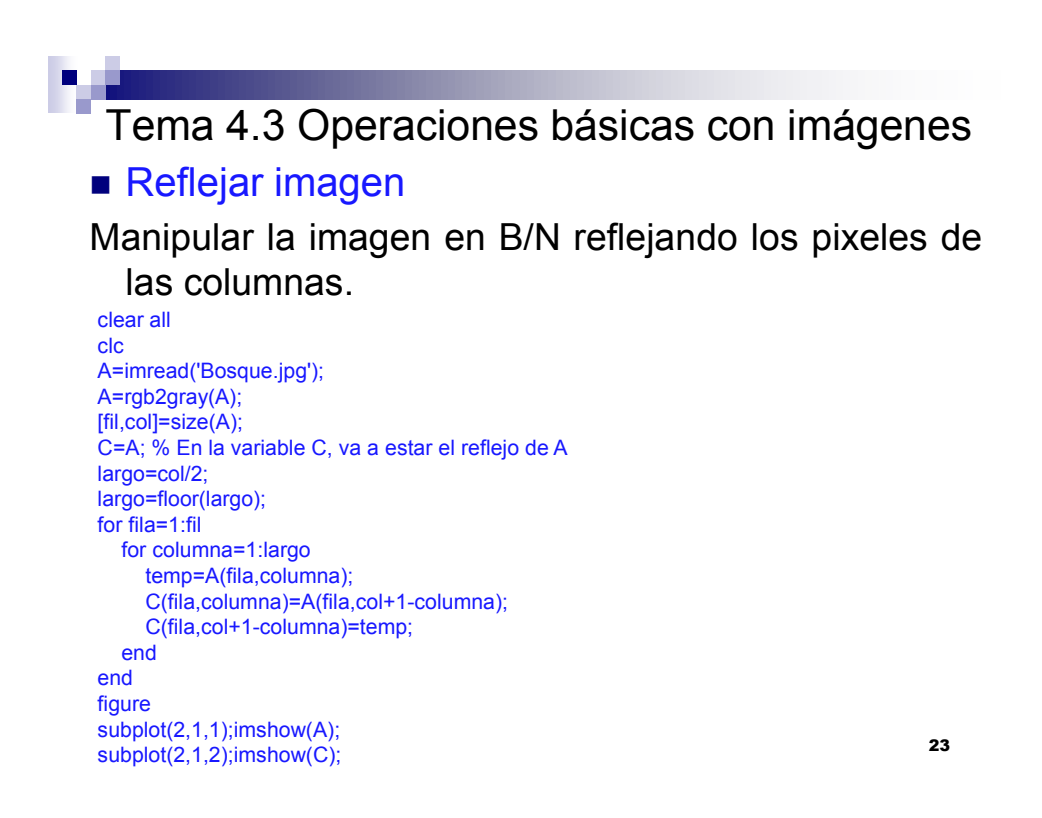

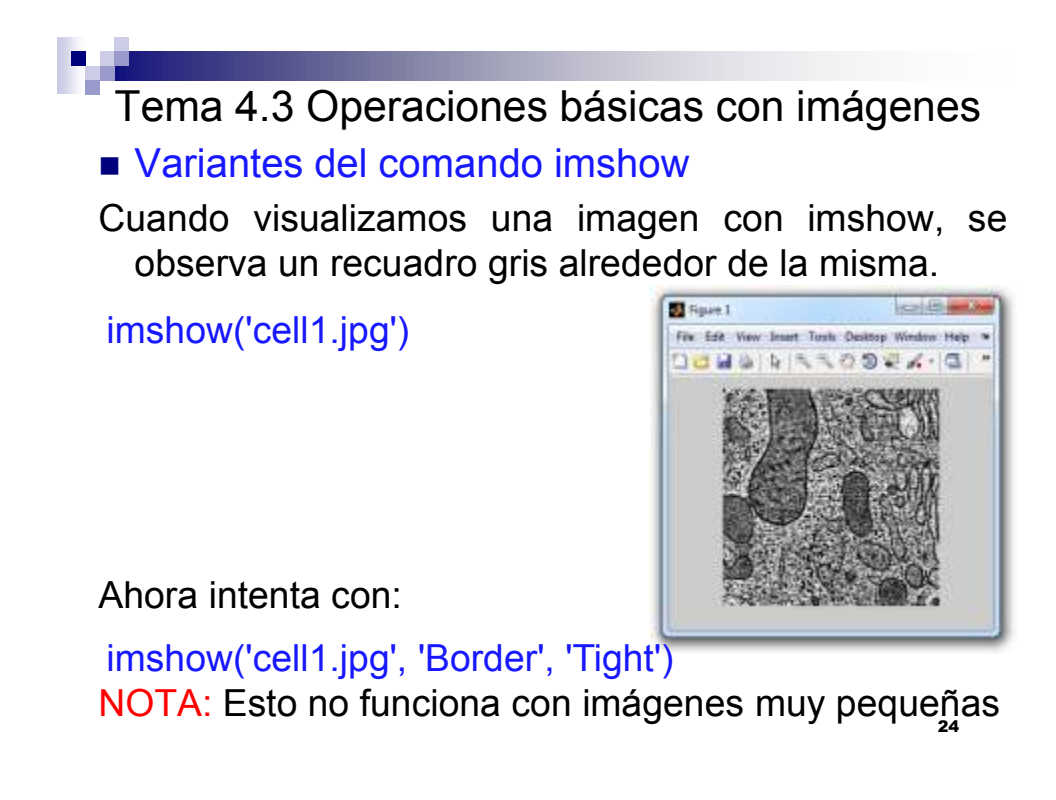

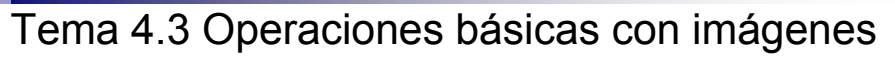

```
 Modificación del tamaño de una imagen
```
Ejecutar comando en dos partes, por comentarios.

```
25
A=imread('Futbol1.tiff');
size(A)
imshow(A)
%Cambiando el tamaño de una imagen
%new ima=imresize(imagen,escala)
%escala>1 aumenta escala<1 reduce
B=imresize(A, 0.5);
figure
imshow(B)
size(B)
%Compara las dimensiones de A y B
```
# Tema 4.3 Operaciones básicas con imágenes Girar una imagen

```
A=imread('mirada.tiff');
B=imrotate(A,45,'bilinear','crop');
C=imrotate(A, 90, 'bilinear', 'crop');
D=imrotate(A,180,'bilinear','crop');
subplot(2,2,1);imshow(A)subplot(2,2,2);imshow(B)subplot(2,2,3);imshow(C)subplot(2,2,4);imshow(D)
```

```
%Estos corresponden a altura y anchura<sub>27</sub>
 Tema 4.3 Operaciones básicas con imágenes
Cortar un pedazo de una imagen
%Iniciamos observando imagen
A=imread('saturno.png');
imshow(A)
%Dimensiones de 1500x1200x3, Gira 60gra
A=imrotate(A,60,'nearest','crop');
imshow(A)
%Recortar alrededor del planeta.
A=imcrop(A,[170 480 750 640]);
           %[xmin ymin anchura altura]
imshow(A)
%Las dimensiones resultantes 641x751x3
                                    IMCROP(I,RECT)
                           RECT =[xmin, ymin,anchura, altura]
```
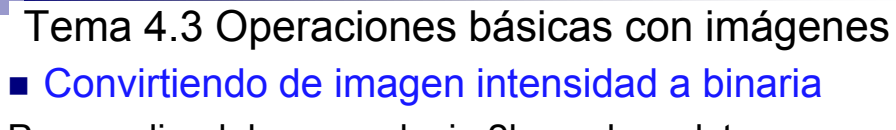

```
Por medio del comando im2bw, el cual toma como
 referencia un umbral para determinar que grado de
 valor (0 a 255) o (0.0 a 1.0), separa a blanco y
 negro.Formato general: BW = IM2BW(I,LEVEL)
A=imread('Colores.tif');
```

```
B=im2bw(A, .5);C=im2bw(A, .25);D = \text{im2bw}(A, .75);
subplot(2,2,1);imshow(A)subplot(2,2,2); imshow(B)
subplot(2,2,3);imshow(C)subplot(2,2,4);imshow(D)
```